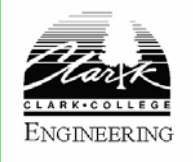

### **Easy Way To Go Online**

Izad Khormaee, *September 15, 2005 Engineering & Computer Science Department Clark College*

#### **Topics**

- $\bullet$  Why go online?
- **Processes**
- $\bullet$  Tools
- Step-by-Step Guide
- Next

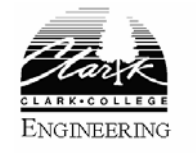

## **Why Go Online?**

- No need to print materials (costs, lead time,...)
- $\bullet$ Change as often as needed
- $\bullet$ Access anytime/anywhere
- Ability to create a richer document using:
	- Link
	- Color
	- Images, animation and movies
- And more …

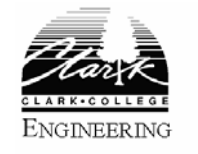

## **4-Step Process**

- Decide on the pages
	- Home Page
	- Course Pages
	- Contact and Office Hour Page
	- Additional Resource Page
- Create pages on your PC
- Upload the pages
- View pages using a browser

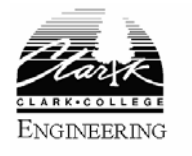

## **Tools**

- Microsoft Word or other word processor
	- Create your document normally
	- Save as web document
- Set up

If you do not have a domain and hosting then visit www.matrixscan.com to select a domain name and set up a hosting (cost is less than \$6/month)

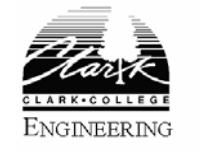

### **Step-by-Step Guide Create a home page**

**• Open Microsoft Word** 

Select <Start><Programs>< MS Word> menu

• Create a new website

Select <File><New> menu

• Type information in the file

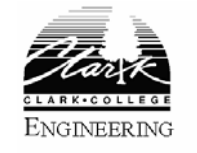

# **Step-by-Step Guide (2)**

- Save the webpage <File><Save> menu
	- Name the file "index.htm"
	- – The name "index.htm" identifies this page as your home page
	- You can name other files as you wish
- Upload your file Use the FTP information to upload your file. Ask hosting company (matrixscan.com) for help in doing it.

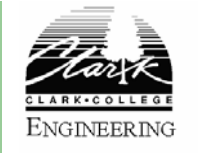

# **Step-by-Step Guide (3)**

- Go to website
	- Open Internet Explorer
	- Enter your website address in the address bar
	- Press <enter>
	- Verify your new webpage

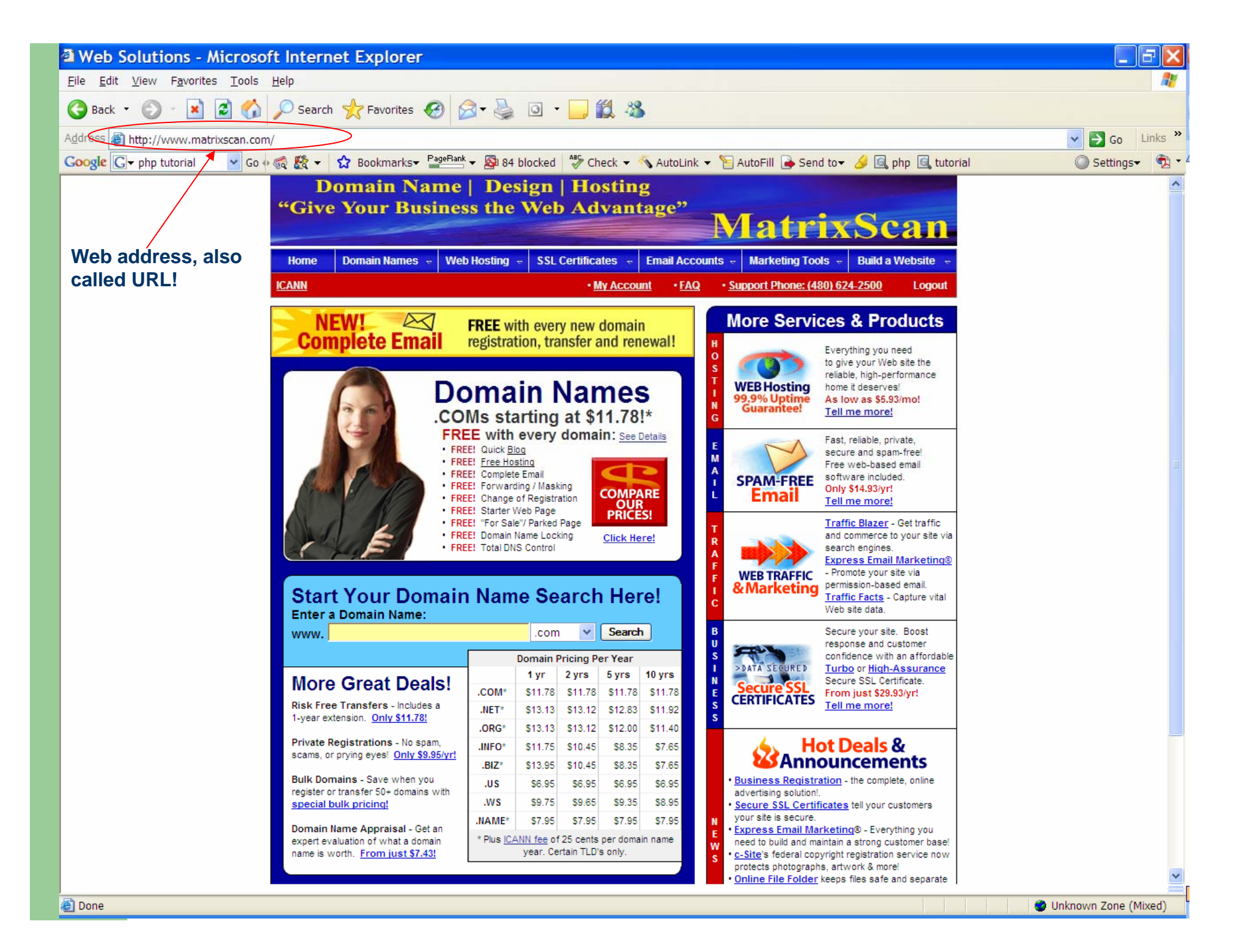

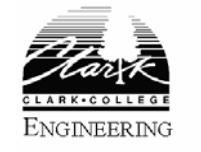

### **Step-by-Step Guide Creating additional Pages**

- Create additional pages Select <File><New> menu
- z *Type your information*
- Save the new file

Select <File><Save> menu

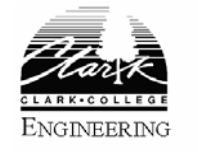

### **Step-by-Step Guide Linking from one page to another**

• Select the text to be linked to another page

#### • Create the link

- $\equiv$  Type in the address of page to be linked in *"Page addressed may be on your website or any other website"*
- *It will automatically becomes link to the selected page*

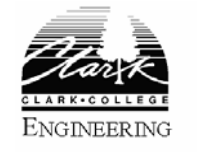

## **Other Resources**

• If you are new to web pages visit:

http://www.pageresource.com/html/index2.htm

#### • If you want add automation visit:

http://us3.php.net/tut.php